#### **CHAPTER VI**

#### PROGRAM RUNNING

The following section describe the developement of the program, the features of the program and its limitations and the procedure to run the program. Additionaly, the detail flowchart and the listing of the source program are presented in Appendix A and B respectively.

#### 6.1 Features and Limitation of Program

The present program was developed from an earlier version published in Process Modelling Simulation and Control for Chemical engineer (1981). The program was coded in FROTRAN IV to utilize its powerful formatting features highly suitable to complex scitific, mathmatical, engineering algorithms and it is executed on a personal computer. The flowchart notation used in Appendix A corresponded to specific program statements in Appendix B. The flowchart illustrated the algorithm used and the rediments of programming in the 1977 version of the FORTRAN IV language.

The requirements needed to run the program are:

Hardware: A personal computer with two disk drives and 640 K of randomaccess memory operating on the Disk Operating System (DOS command). : A 3.5-inch double-sided, high-density, soft section disketted Software containing the source and working program.

#### 6.1.1 Program Features

The source program was coded and edited using Program's Workbench software as line editor and identified by the filename of DYSIM.FOR (see Appendix B). The working program was complied and ready to execute version obtained with MICROSOFT FORTAN Programming Software (Version 5.1). Its filename and extension were DYSIM.EXE.

#### 6.1.2 Program Limitations

- Maximum numbers of ten components and fifty stages are allowed.

- Pressure is assumed constant on ech stage but varies linearly up the column from  $P_B$  in the base to  $P_D$  at the top.

- There is one feed plate onto which vapour feed and liquid feed is introduced.

#### 6.2 Procedure to run the program

Step 1: Start-up Procedure

Switches on the personal computer and boot the system with DOS commands. Load the working program from file DYSIM.EXE.

Step 2 : Input stream data

The program will prompt the user to input all necessary data by selection number from main menu on the display screen. Caution: The name of component must be typed in CAPITAL LETTER.

Step 3: Output of Results

The results of simulation will be written into a data file namely RESULT.DAT and will be displayed consecutively table of compositions for each stage in various time. In case a hard copy (printout) is desired, use the editor programming to open the data file and print it by editor's printing command.

The instructions that follow is an example to illustrate how the program was run and what the output were obtained after a run. To distinguish the program statements from the user's responses, user-typed characters are underlined throughout these examples.

**Program Execution:** 

Step 1 : Start-up procedure

Load the working program by typing the working file name.

A> DYSIM

#### Step 2 : Input data

Select the number from main menu to input data step by step. Input data to displayed questions. See underlined characters.

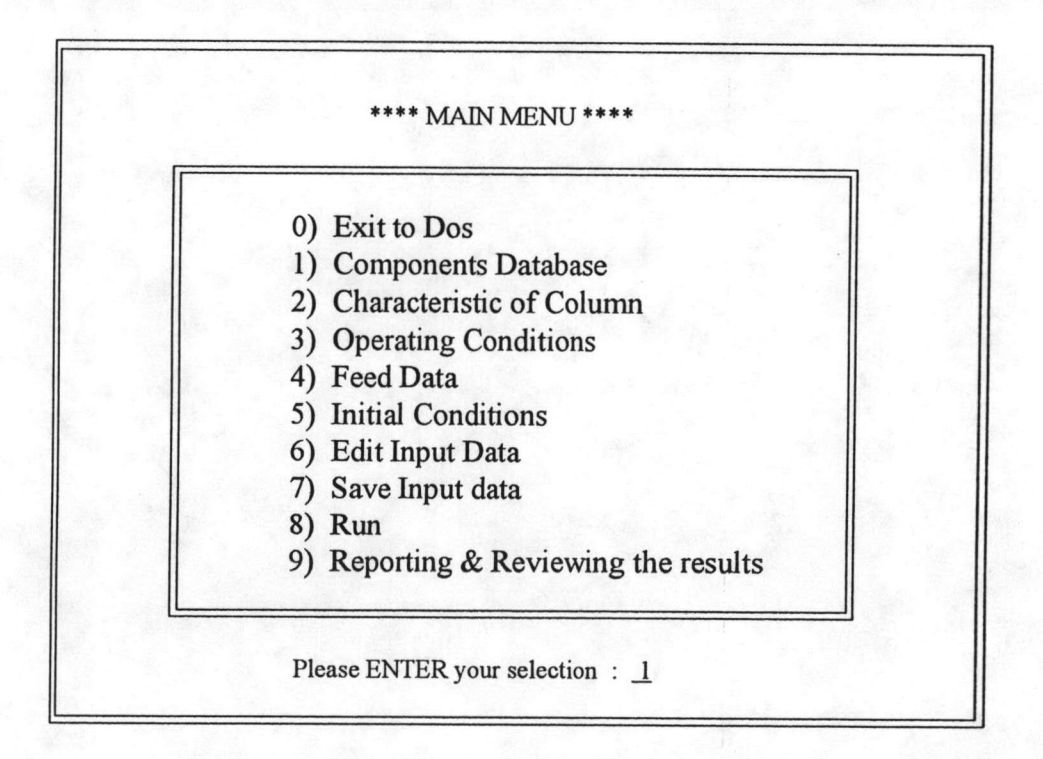

\*\*\* Component Selection \*\*\*

The name must be typed in CAPITAL LETTER

Total number of component ( $NC$ ) =  $6$ 

Component Name no. 1 = PROPANE Component Name no. 2 = ISOBUTANE Component Name no.  $3 = N-BUTANE$ Component Name no. 4 = ISOPENTANE Component Name no. 5 = N-PENTANE Component Name no. 6 = N-HEXANE

Press ENTER to continue ....

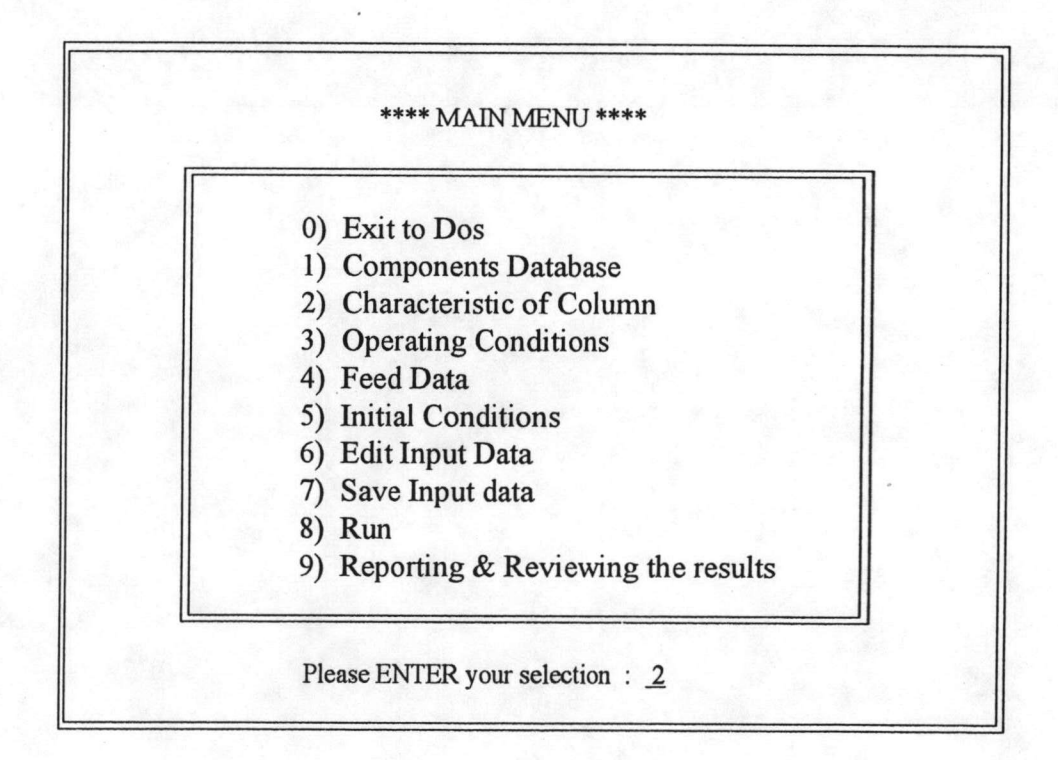

\*\*\*\* Characteristic of Column \*\*\*\*

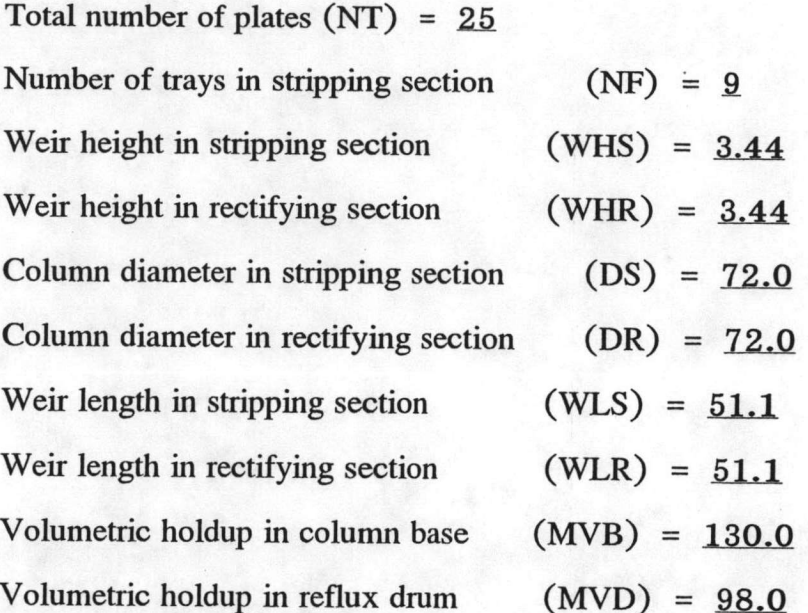

Do you need to input a Characteristic of compartment? (Y/N) : N Press ENTER to continue ....

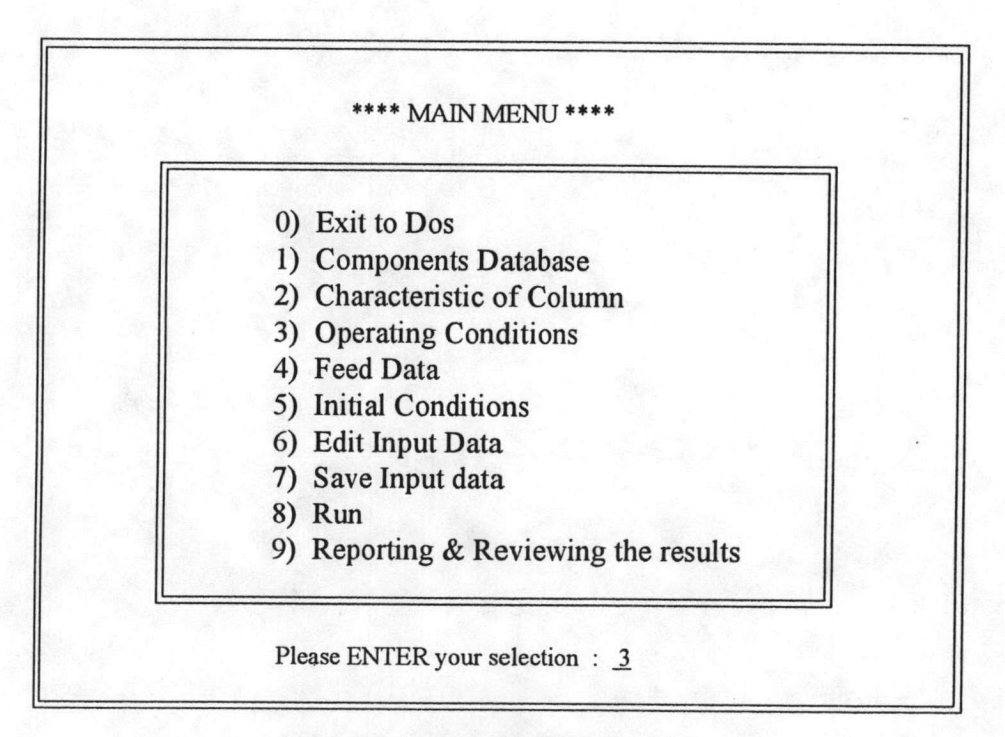

\*\*\*\* Operating Conditions \*\*\*\*

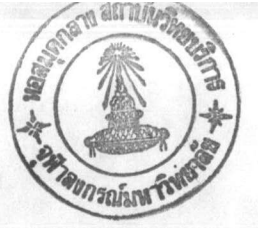

Pressure in top of column PD,  $(psia) = 126.57$ Pressure in bottom of column PB,  $(psia) = 133.04$ Reboiler heat-duty QR, (x 1,000 Btu/hr)  $= 4980.0$ Reflux rate R, (moles/hr)  $= 1000.0$ Vapor product from reflux drum  $DV$ , (moles/hr) = 0.0 Murphree vapor-phase tray efficiency  $EFF = 0.9$ 

Press ENTER to continue ....

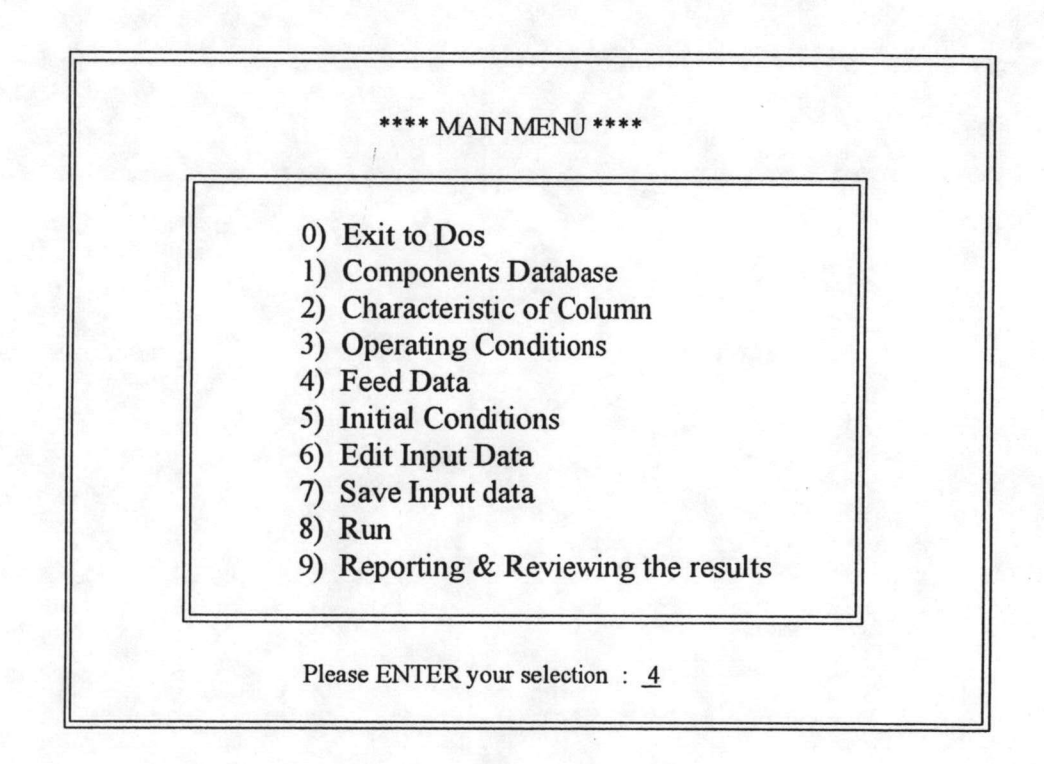

\*\*\* Feed Data \*\*\*\*

Liquid Feed flow rate (moles/hr) =  $1263.11$ Liquid Feed temperature (F)  $= 233.60$ Composition (mole fraction) :

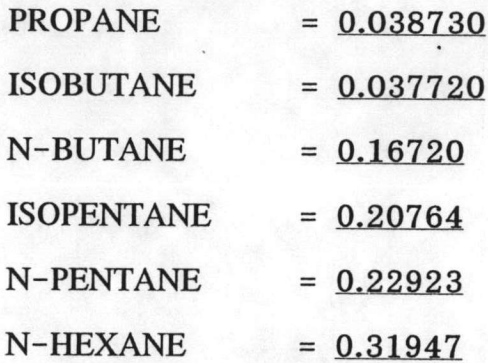

\*\*\*\* Feed Data \*\*

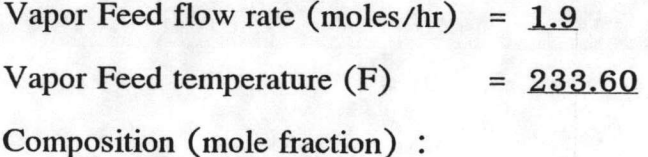

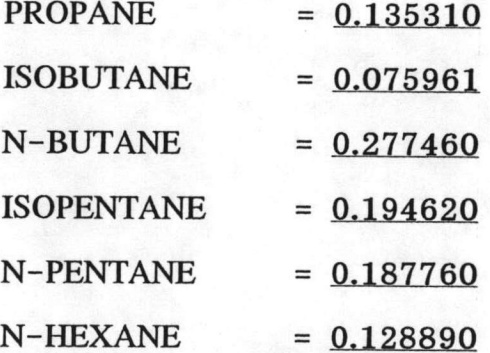

Press ENTER to continue ....

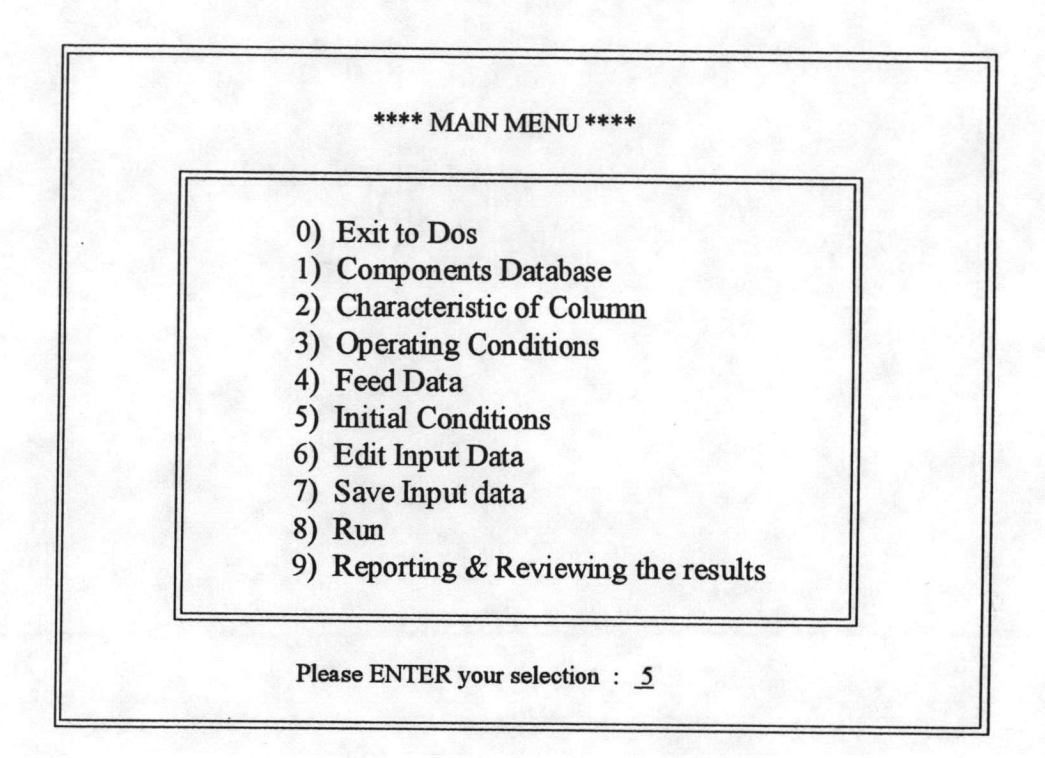

Temperature in column base TB,  $(F) = 290.66$ 

Composition in column base :

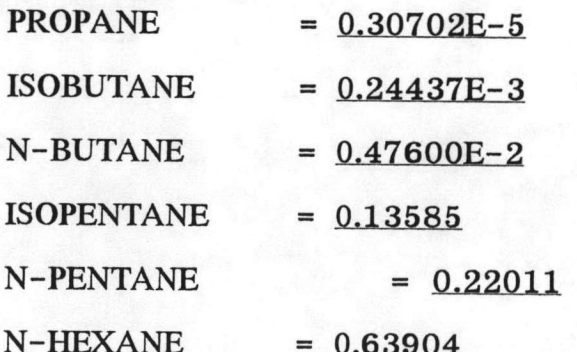

Temperature in tray no.  $1$  (F)  $= 277.52$ Liquid flow rate in tray no.  $1 \text{ (moles/hr)} = 2364.0$ Composition in tray no. 1 :

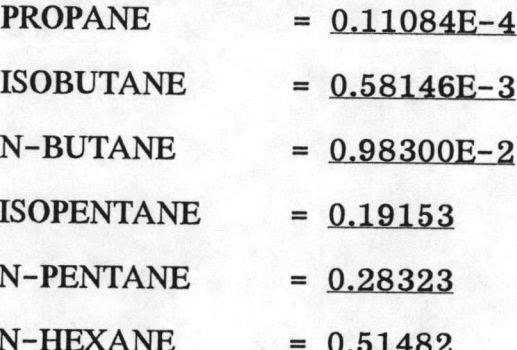

\*\*\*\* Initial Conditions \*\*\*\*

Temperature in tray no.  $2(F)$  $= 268.88$ Liquid flow rate in tray no.  $2 \text{ (moles/hr)} = 2387.7$ Composition in tray no. 2 :

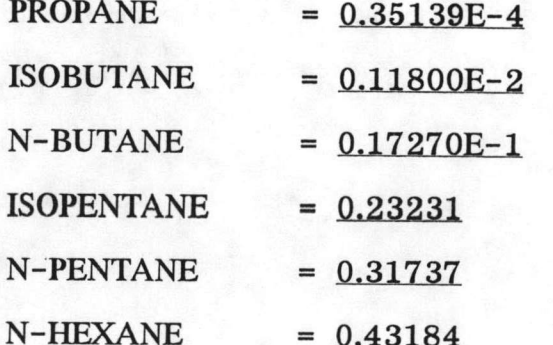

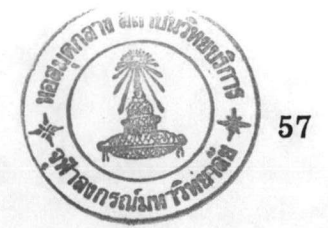

Temperature in tray no. 3 (F)  $= 263.12$ Liquid flow rate in tray no.  $3 \text{ (moles/hr)} = 2403.5$ Composition in tray no. 3 :

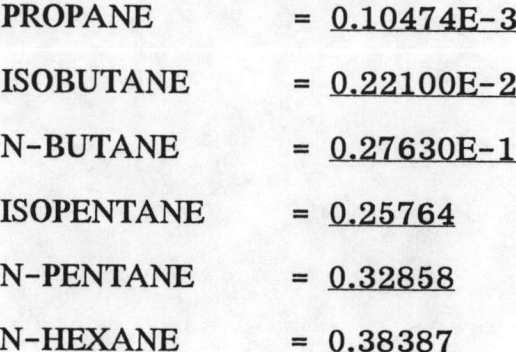

\*\*\*\* Initial Conditions \*\*\*\*

Temperature in tray no.  $4$  (F)  $= 258.80$ Liquid flow rate in tray no.  $4 \text{ (moles/hr)} = 2407.02$ Composition in tray no. 4 :

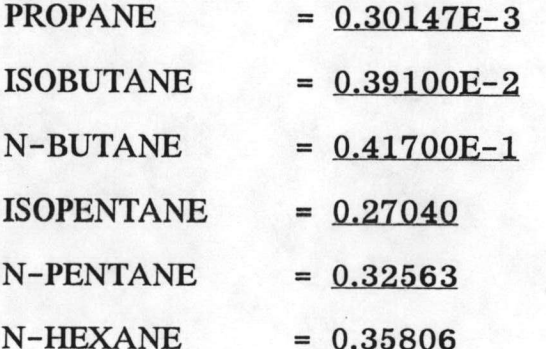

Temperature in tray no.  $5$  (F)  $= 254.66$ Liquid flow rate in tray no.  $5 \text{ (moles/hr)} = 2400.12$ Composition in tray no. 5 :

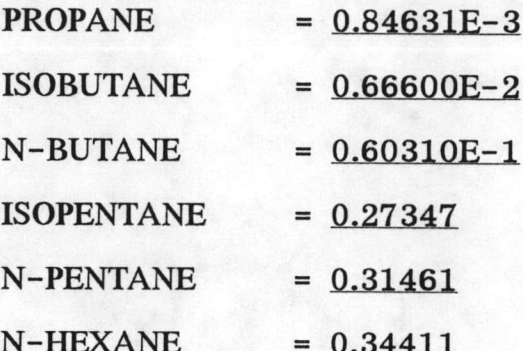

\*\*\*\* Initial Conditions \*\*\*\*

Temperature in tray no.  $6$  (F)  $= 249.98$ Liquid flow rate in tray no.  $6 \text{ (moles/hr)} = 2383.72$ Composition in tray no. 6 :

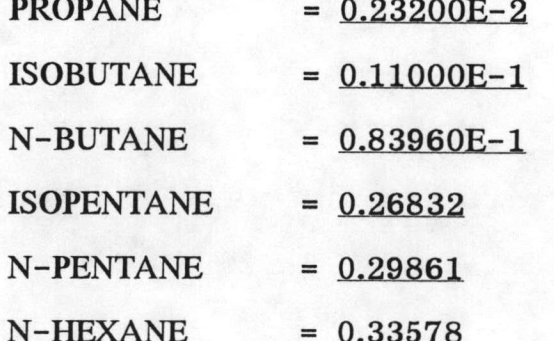

Temperature in tray no.  $7$  (F)  $= 244.04$ Liquid flow rate in tray no.  $7 \text{ (moles/hr)} = 2357.61$ Composition in tray no. 7 :

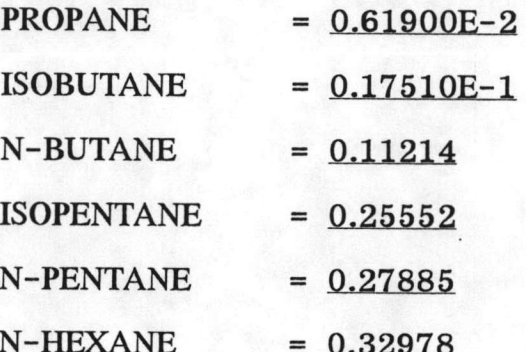

\*\*\*\* Initial Conditions \*\*\*\*

Temperature in tray no.  $8$  (F)  $= 235.58$ Liquid flow rate in tray no.  $8 \text{ (moles/hr)} = 2318.68$ Composition in tray no. 8 :

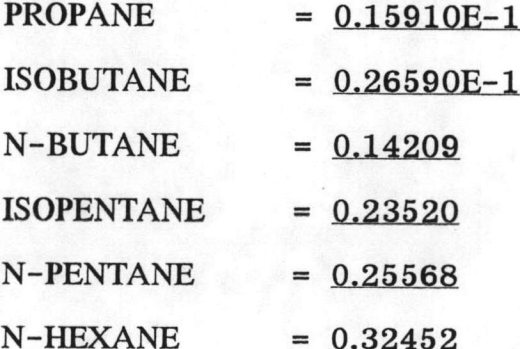

Temperature in tray no. 9 (F)  $= 223.52$ Liquid flow rate in tray no.  $9 \text{ (moles/hr)} = 2261.31$ Composition in tray no. 9 :

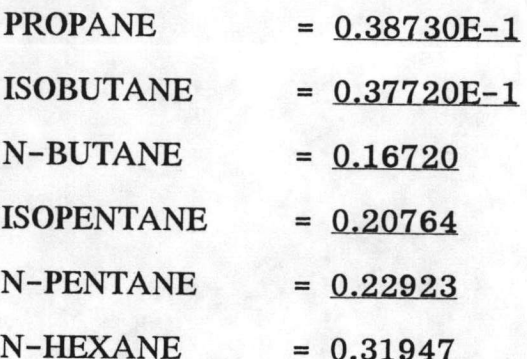

\*\*\*\* Initial Conditions \*\*\*\*

Temperature in tray no. 10 (F)  $= 211.28$ Liquid flow rate in tray no. 10 (moles/hr)  $= 918.85$ Composition in tray no. 10 :

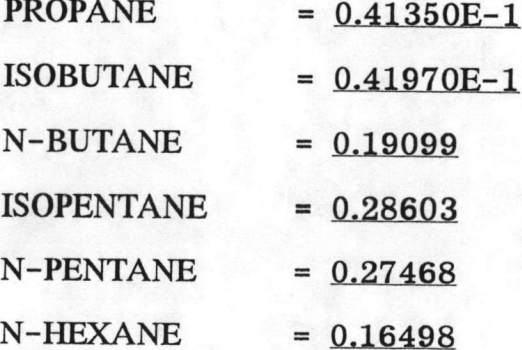

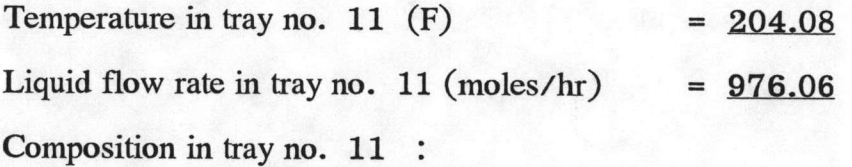

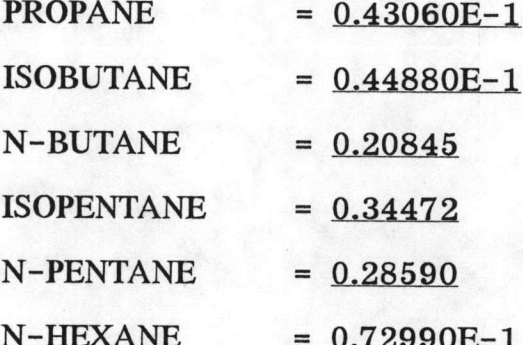

\*\*\*\* Initial Conditions \*\*\*\*

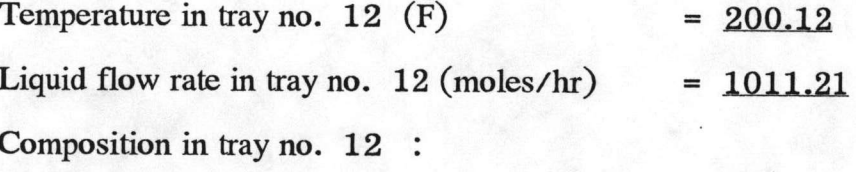

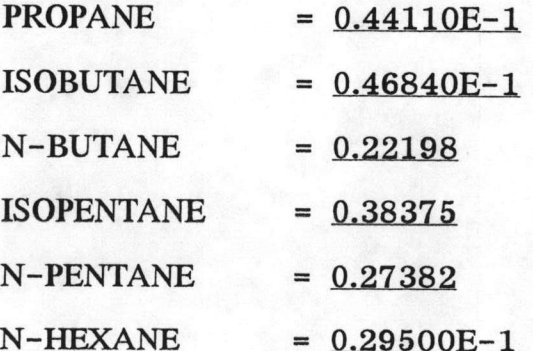

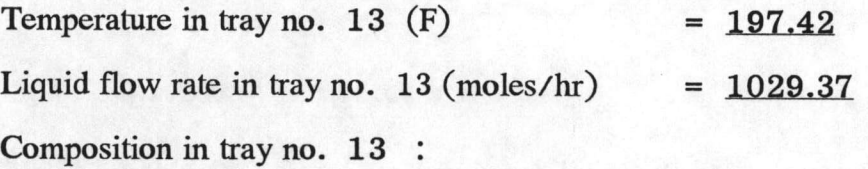

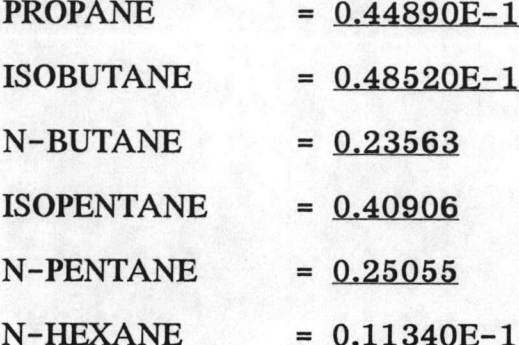

\*\*\*\* Initial Conditions \*\*\*\*

Temperature in tray no. 14 (F)  $= 195.08$ Liquid flow rate in tray no. 14 (moles/hr)  $= 1038.91$ Composition in tray no. 14 :

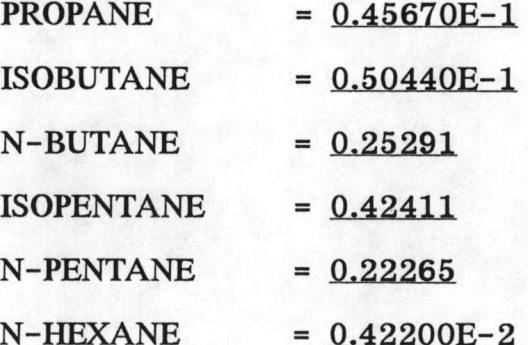

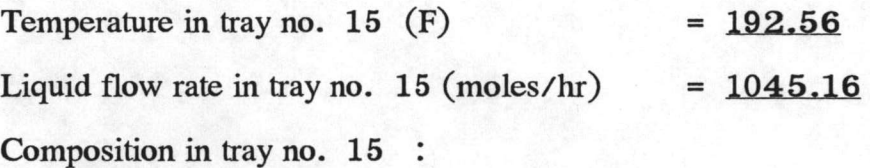

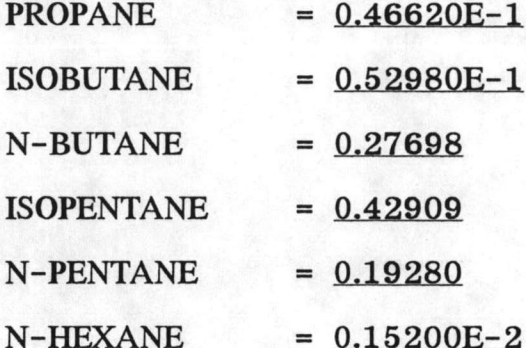

\*\*\*\* Initial Conditions \*\*\*\*

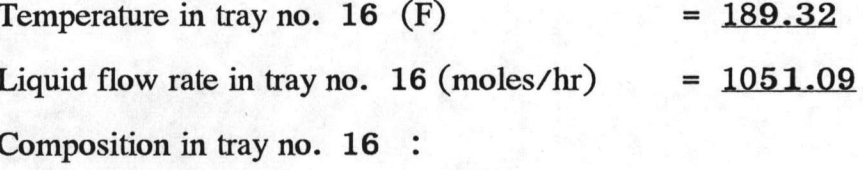

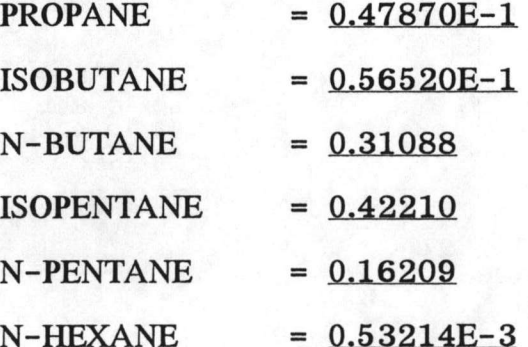

63

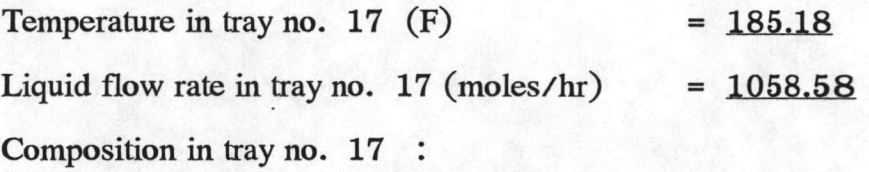

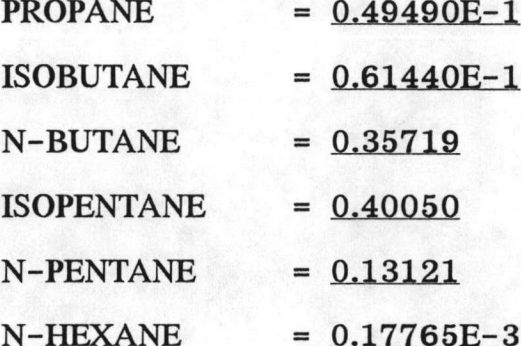

\*\*\*\* Initial Conditions \*\*\*\*

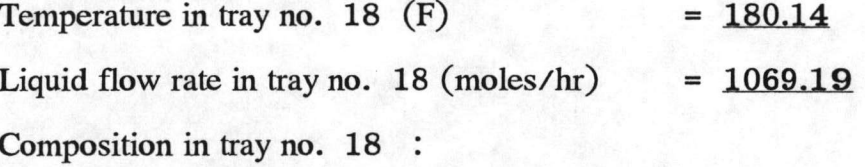

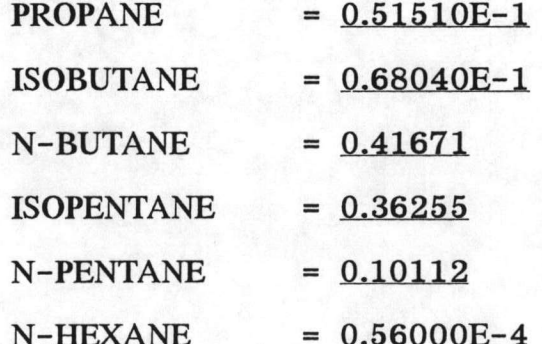

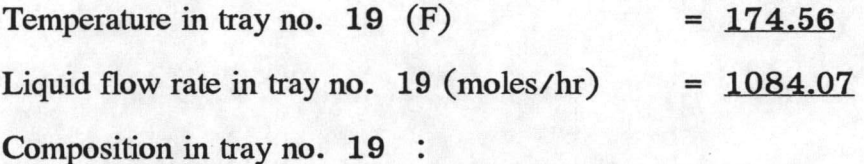

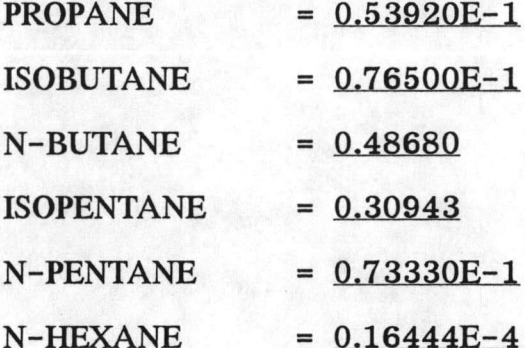

\*\*\*\* Initial Conditions \*\*\*\*

Temperature in tray no. 20 (F)  $= 168.98$ Liquid flow rate in tray no. 20 (moles/hr)  $= 1103.20$ Composition in tray no. 20 :

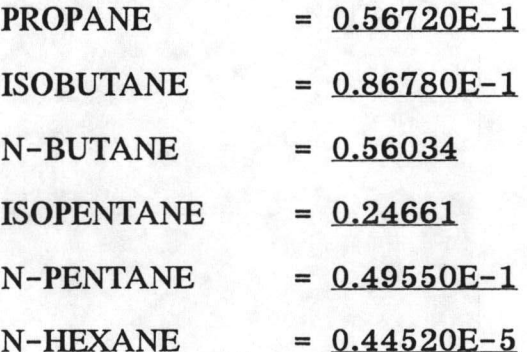

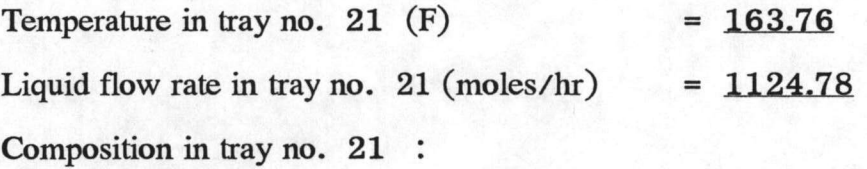

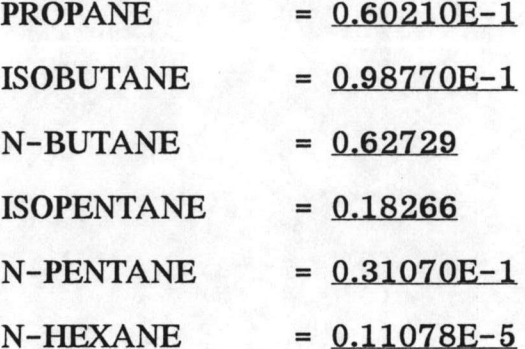

\*\*\*\* Initial Conditions \*\*\*\*

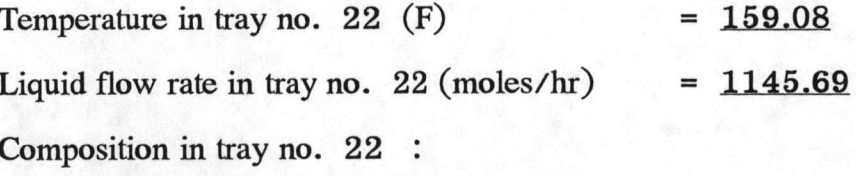

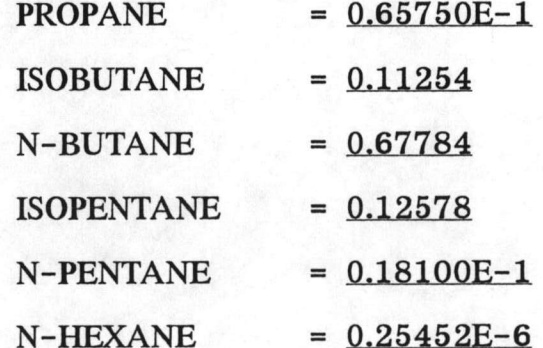

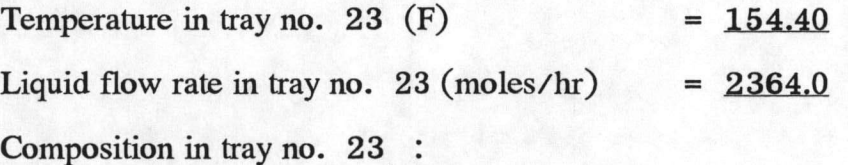

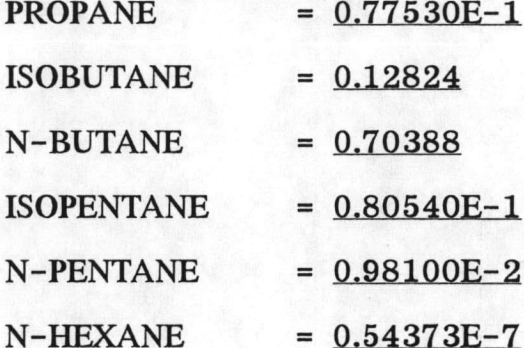

\*\*\*\* Initial Conditions \*\*\*\*

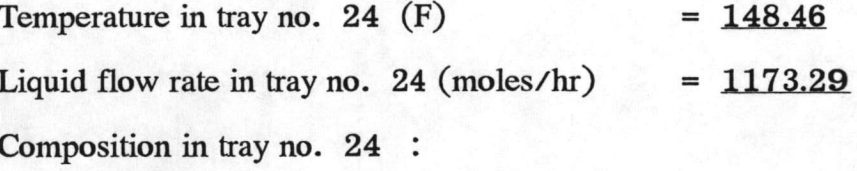

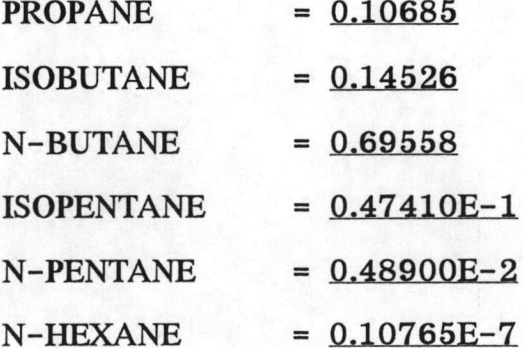

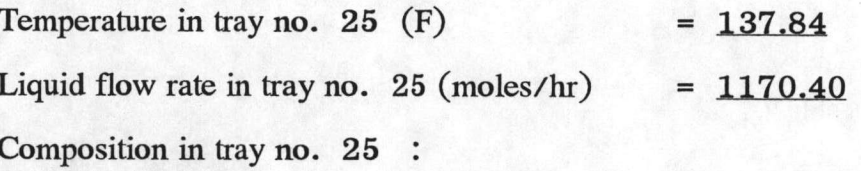

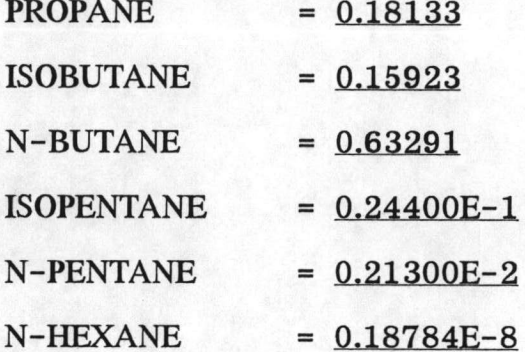

\*\*\*\* Initial Conditions \*\*\*\*

Temperature in reflux drum TD,  $(F)$  = 290.66 Composition in reflux drum :  $\frac{1}{2}$  $0.25204$ 

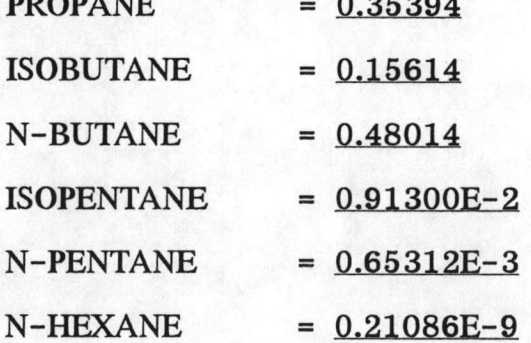

Press ENTER to continue ....

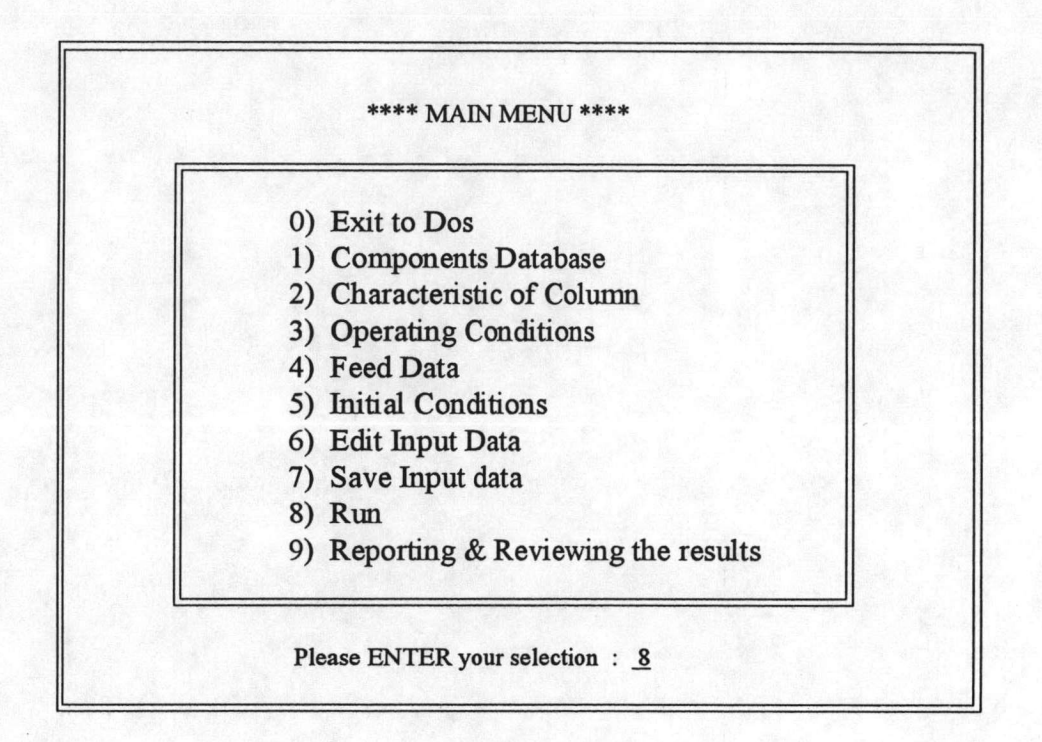

#### Step 3: Output of Results

After the run selection from main menu the results for each time appered in the RESULT.DAT file and it can be printout by using an editor programming. The results show the composition in various times.